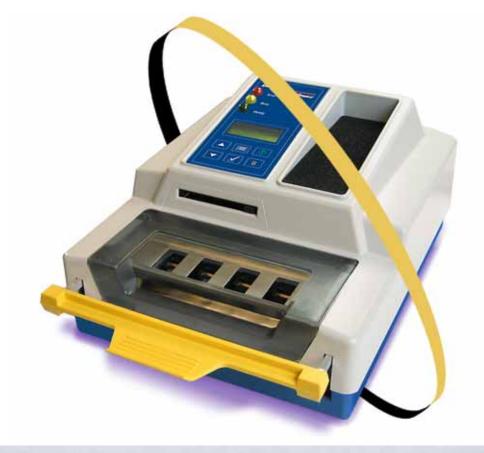

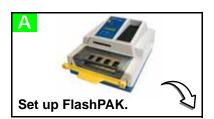

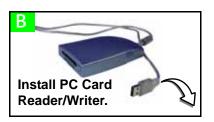

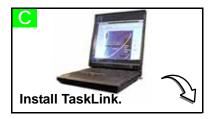

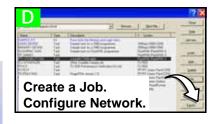

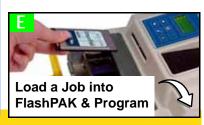

Congratulations on purchasing FlashPAK™— a scalable desktop solution for engineering and manual production programming of Flash devices using the latest *FlashCORE* technology.

FlashPAK programs device package types: TSOP • CSP • PLCC • SOIC • BGA • µBGA, • FBGA, • EBGA, • TFBGA, • QFP, • TQFP, • PoP, and more, and supports microcontrollers and EPROMs. 983-0708-005E

For support send e-mail to support@dataio.com or see the FlashPAK Operator's Guide.

On the Web: www.dataio.com [USA] www.dataio.de [Germany] www.dataio.cn [China]

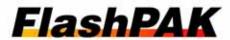

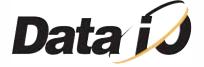

TaskLink.

the icon.  $T_1$ 

Create a Job in

FlashPAK and then OK.

1. Start TaskLink by double-clicking

2. If FlashPAK is not the current programming system, click System >

Select Programming System. Select

D1

5. If you use a Day and Time Server, enter its IP Address. Otherwise, select Not using a Day and Time Server. Check with your IS Deptartment. Click Next.

should supply these numbers. Click

6. Type in a name to assign to this programmer. Click Finish. The Network Configuration is written to the PC Card. Click OK.

NOTE: Before pushing the eject button on your card reader, be sure to use the proper procedure for closing files on your system. This may mean right-clicking the drive letter in Windows Explorer and selecting *Eject*. Some systems display an icon in the Windows taskbar to stop programs.

7. Remove the PC Card.

8. Insert the PC Card into FlashPAK.

CAUTION: Do not switch power off when the yellow lamp is blinking.

9. Cycle the power on FlashPAK to set your Network Configuration.

NOTE: This step assumes that the programmer has not been Network-configured before. If it has, use the steps provided in TaskLink on-screen Help for Configuring FlashPAK.

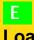

Load a Job into **FlashPAK** via Network 🖧, or via Card , and Program Devices.

1. Insert a PC Card into the Reader/Writer.

百百 In TaskLink open the Task Manager and select the job you created (step D1). Click Load.

3. Select your target programmer/drive and click OK.

4. (Optional) Enter a Pass Limit and Session ID in the dialog that opens, and click OK.

continued U

## **Unbox and Set Up** FlashPAK.

1. Unpack FlashPAK. Use ESD precautions. Plug an ESD strap into the back.

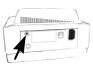

2. Lift off the Actuator Cover.

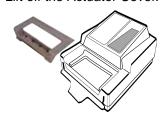

3. Unbox the Socket Adapter.

4. Lift the bracket open and install the Socket Adapter onto the dowel

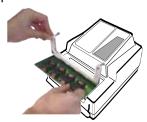

5. Lower the bracket and screw in two screws. An hex key (Allen wrench) is included.

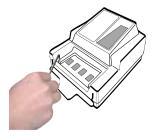

6. Unbox the metal Actuator Plate

and slide it into the bracket grooves, flanges up, until it snaps into place. The part number is visible from the front.

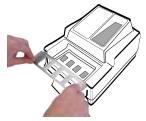

NOTE: The yellow Actuating Bar must be in the up position.

7. Replace the Actuator Cover.

8. Plug in the Power Cord.

9. Plug your Ethernet cable into the back of FlashPAK if you want to use the Network option.

This is a 10BASE-T connection for FlashPAK and FlashPAK II, and 100BASE-T connection for FlashPAK III and higher.

# В

## **Install a PC Card** Reader/Writer.

## If your PC already has a PC Card Reader/Writer, skip to C.

To install a Card Reader/ Writer (ATA drive) with USB cable onto your Windows-based PC:

1. Plug your card reader into the PC that will get TaskLink installed.

Windows XP and Vista detect and install the correct driver(s) when the reader is connected.

2. Follow instructions that came with your card reader.

NOTE: More than one new drive letter may appear in Windows Explorer. The Compact Flash (CF) drive is the only one required.

**NOTE**: Any card adapter that comes with the reader is extra. FlashPAK supplies what is needed.

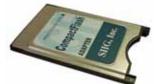

PC Card adapter, supplied

**Unbox the CD and Install TaskLink onto** Your PC.

1. Start your computer.

2. Unbox the FlashPAK CD and put it into your computer's CD drive. It has TaskLink-for-FlashPAK on it.

3. If the CD doesn't auto-start, click Start > Run. Then type **D:\setup.exe** into the command box, if 'D' is the drive letter of your CD drive.

Note: If this version of the TaskLink application is not on the target computer, the Install Wizard automatically checks the boxes for FlashPAK and TaskLink.

4. Ensure that boxes for **☑** *TaskLink* Program Files and **☑** FlashPAK System Software and Algorithms are checked. If there is a preexisting TaskLink application on the target computer, checking the boxes will write over your existing version (recommended). Click Next.

Continue the Install Wizard setup instructions.

- 3. Click System > Options. Then click the Communications tab. Enter the drive letter for your PC Card reader. Click OK.
- 4. Click Task > Task Manager.
- 5. Click Add, and type a name for your new job. Click OK.
- 6. (Optional) In the Edit Task dialog that opens, enter a description.
- 7. In the Edit Task dialog, select a device by clicking the drop-down arrow next to the Primary Device box.
- 8. In the Select Device dialog window, click your target device, then click Select. If you are asked if you want to reset device specific parameters, click Yes.
- 9. Click the *Data* tab. Type a data filename into the PC file box, or browse to your filename (you must have a data file to copy to your target device), or click the drop-down arrow and click c:\dataio\tlwin\demo.dat to use the demonstration file.

On the other tabs, all information is set to default values and can be visited and changed for your specific programming options. Click OK.

(Optional) Set up the Network feature (or skip to E).

1. Insert a PC Card (or Compact Flash and Adapter) into the Reader/Writer.

2. In TaskLink, close the Task Manager, then click Tools > Create Network Configuration Card.

For computer requirements see the back page.

For information on PC Card Reader/Writers see manufacturers Web sites.

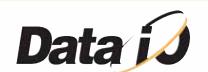

5. Close the *Device*Footnote box if it displays.

6. Load Job is complete.

**CAUTION:** Before pushing the eject button on your card reader, be sure to use the proper procedure for closing files on your system. This may mean right-clicking the drive letter in Windows Explorer and selecting *Eject*. Some systems display an icon in the Windows taskbar to stop programs.

7. Eject your PC Card from the computer and insert it into FlashPAK and switch the power on.

**CAUTION:** Never remove the PC Card from FlashPAK while the yellow lamp is blinking.

As Your Job is ready to run (after the Self-test passes). Press the green *Start* button and follow the instructions in the Control Panel window.

- A vacuum tweezer is supplied for handling devices.
- Lift the yellow Actuating Bar to program devices.

## I ift the vellow Actuating

## **PC Cards**

FlashPAKs read type I and type II ATA 68-pin PC cards. PC Cards (originally called PCMCIA Cards) use 68 pin dual row connecting interface.

CompactFlash (CF) cards can be used directly in a PC Card slot as an ATA (IDE) or PCMCIA storage device with a passive adapter. A passive adapter is supplied with FlashPAK. CF is a mass storage Flash memory card format.

New PC Cards must be formatted using FAT16.

## **Computer Requirements (for TaskLink)**

- Operating System: Windows 2000, NT, XP, Vista
- Hard disk space: 90 MB minimum for TaskLink files
- CD ROM drive capable of reading CDR discs
- Mouse
- VGA monitor
- A PC Card reader/writer or a port (USB or parallel) to install an external reader/writer

## FlashPAK Electrical Requirements

Operating voltage: 110 to 240 VAC

Power Consumption: 100 watts maximum

• Frequency Range: 50 to 60 Hz

Data I/O has endeavores to ensure that this document is accurate. Data I/O assumes no liability for error, or for any incidental, consequential, indirect, or special damages, including but without limitation, loss of use, loss or alteration of data, delays, or lost profits or savings, arising from the use of this document or the product that it accompanies.

©2004-2009 Data I/O Corporation. All rights reserved.

## **Fast Device Support Online**

### Searches:

In TaskLink click *Help > Data I/O on the Web > Search for Device Support.* Select your programmer model.

If no device is found, you can click on Submit a *Device Support Request* on the same Web page.

### Requests:

In TaskLink click Help > Data I/O on the Web > Request Device Support.

For information on FlashPAK see:

- -FlashPAK Operator's Guide (hardcopy included).
- -in TaskLink click *Help > Documentation > FlashPAK Operator's Guide* to see the PDF.

For information on TaskLink see:

- -the TaskLink on-screen Help menu.
- -the Data I/O Web site.

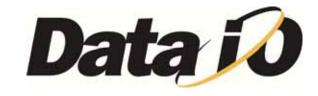